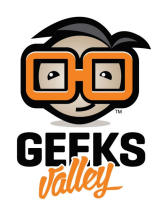

# [اصنع راديو باستخدام اردوينو اونو ووحدة](https://geeksvalley.com/tutorial/arduino-with-tea5767-fm-radio/) [\(FM 5767TEA\(](https://geeksvalley.com/tutorial/arduino-with-tea5767-fm-radio/)

في هذا الدرس ستتعرف على وحدة راديو (TEA5767 FM) و كيف تبرمجها مع اردوينو اونو، بحيث تتمكن من صنع جهاز راديو يحتوي على شاشة عرض تعرض قيمة تردد الإشارة، مع اثنين من ضغاط التحكم، يعمل الضغاط الأول على تغير قيمة التردد بزيادة 0.1 والثاني تغير القيمة بتنقيص 0.1. و يعمل الجهاز على التقاط اشارة محطات الراديو المتوفرة بمنطقتك ضمن نطاق تردد من 87.5 ميجاهرتز إلى 108 ميجاهرتز

https://geeksvalley.com/wp-content/uploads/2022/05/intro-for-fm-project.mp4

المواد و الأدوات

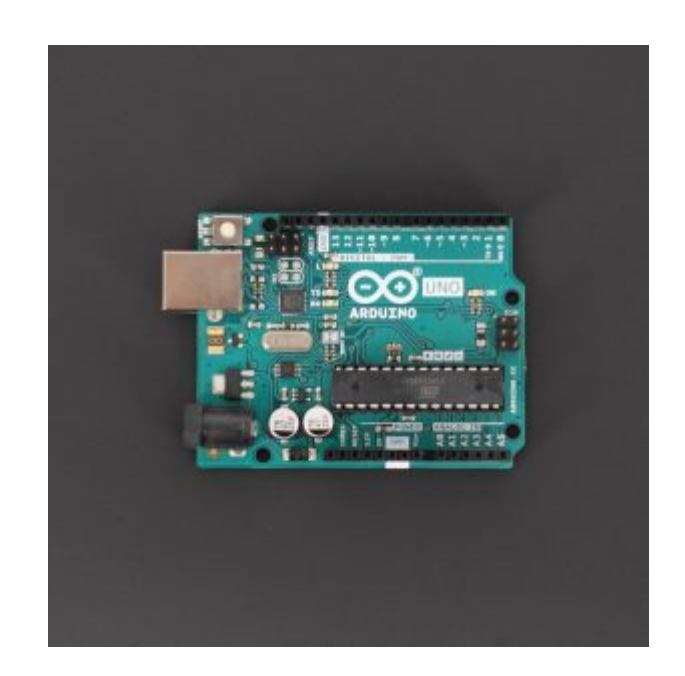

[1X](https://geeksvalley.com/product/arduino-uno-r3-atmega328/) [اردوينو اونو](https://geeksvalley.com/product/arduino-uno-r3-atmega328/)

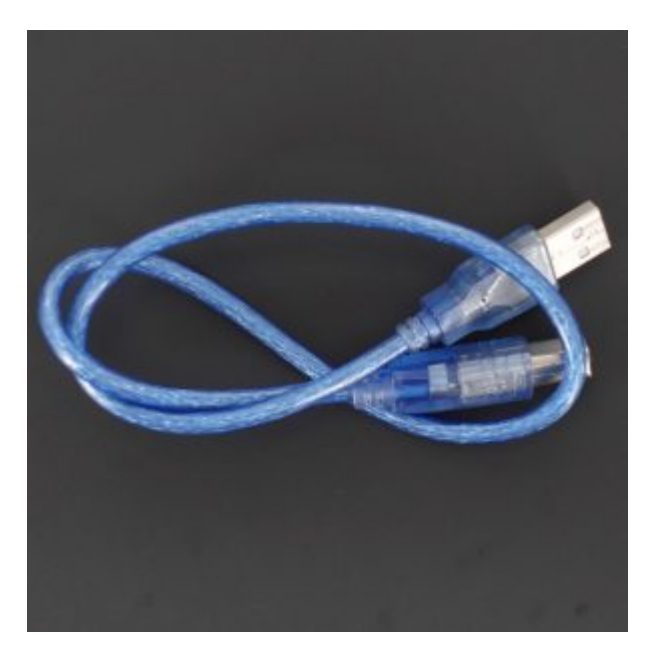

[1X](https://geeksvalley.com/product/a-b-usb-cable/) [سلك اردوينو](https://geeksvalley.com/product/a-b-usb-cable/)

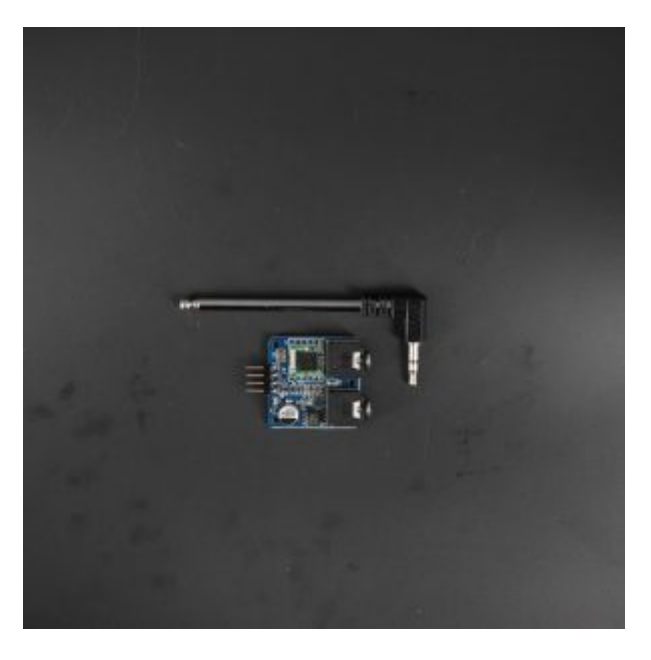

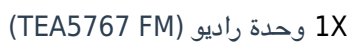

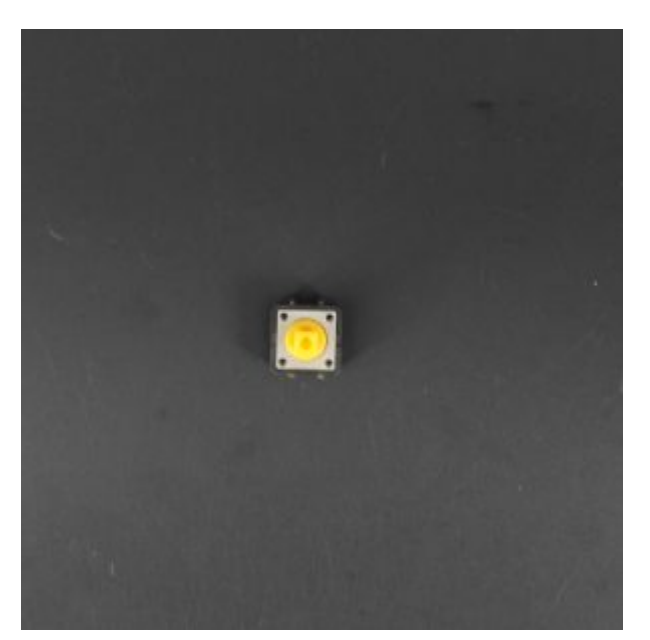

2X [ضغاط التحم](https://geeksvalley.com/product/tactile-switch-buttons-12mm/) 

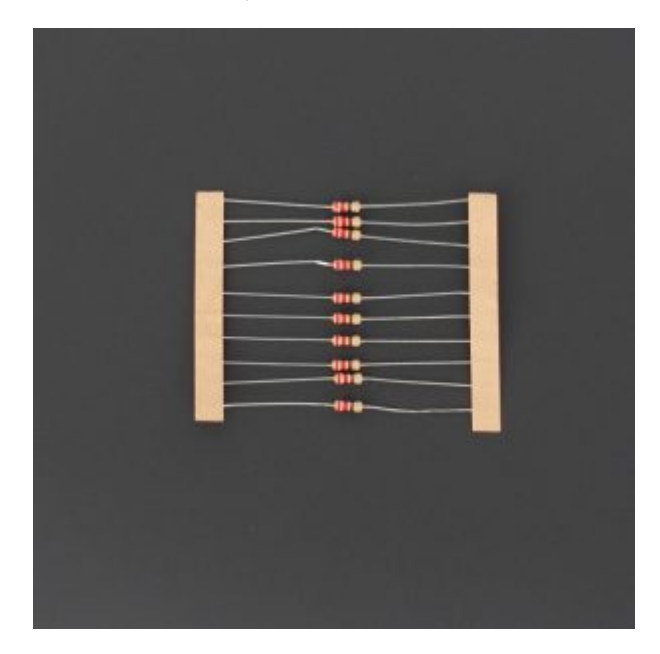

1X [مقاومة 220 اوم](https://geeksvalley.com/product/220-resistors/)

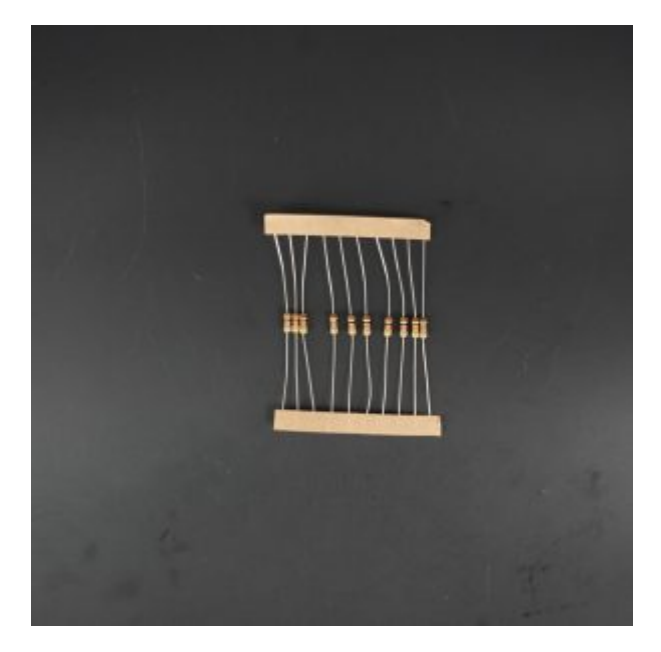

2X [مقاومة 10 كيلو أوم](https://geeksvalley.com/product/10k-resistors-1-2w-1/) 

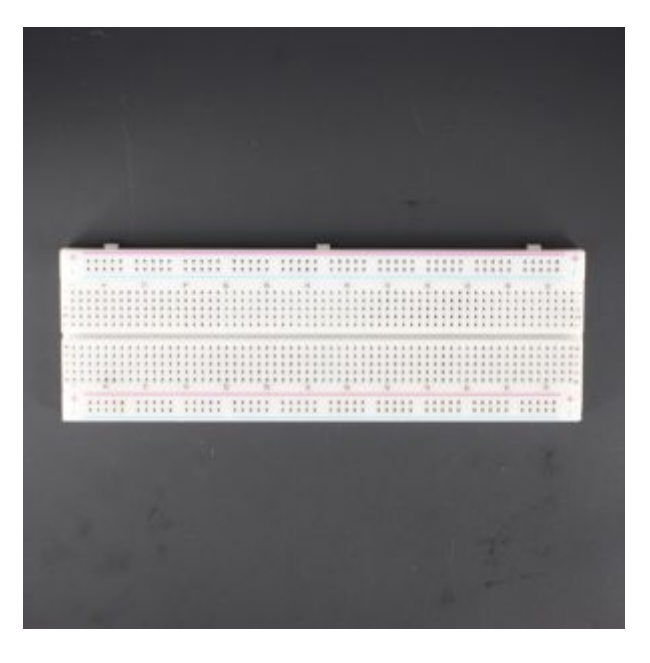

X1 [لوحة تجارب](https://geeksvalley.com/product/full-size-breadboard-830/)

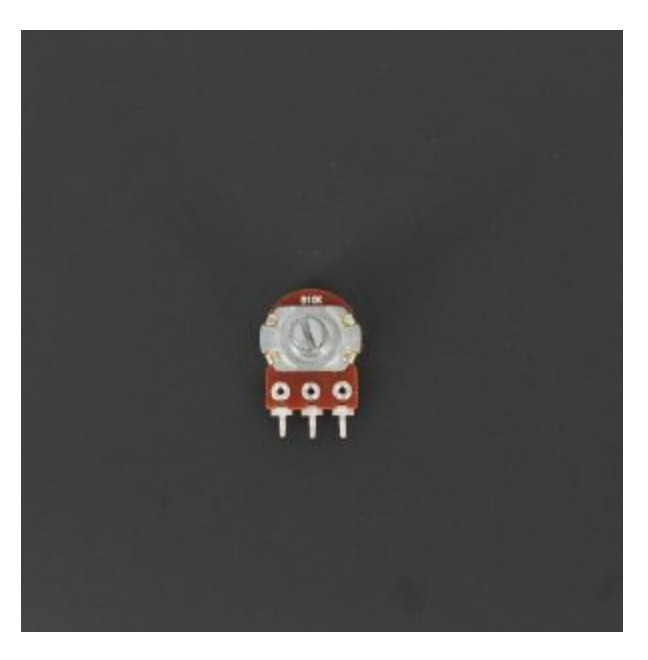

X1 [مقاومة متغيرة](https://geeksvalley.com/product/potentiometer/)

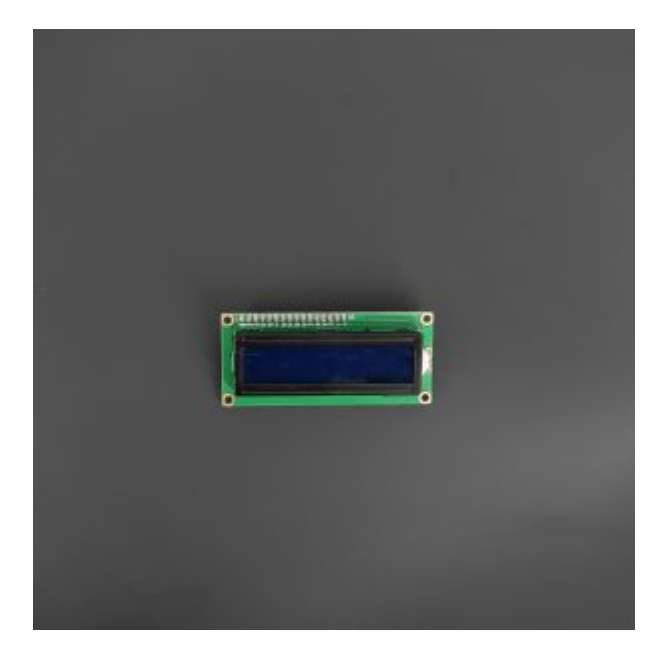

شاشة كرستالية  $\chi1$ 

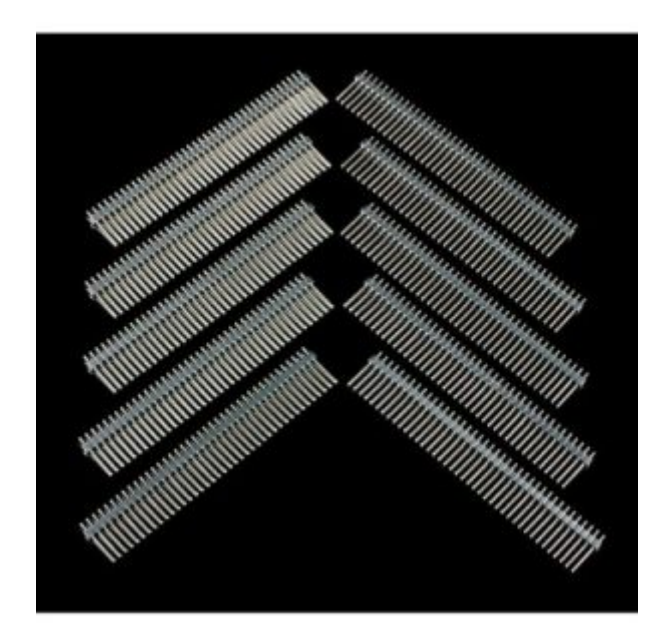

40 1X [رأس دبوس](https://geeksvalley.com/product/40-pin-male-headers/)

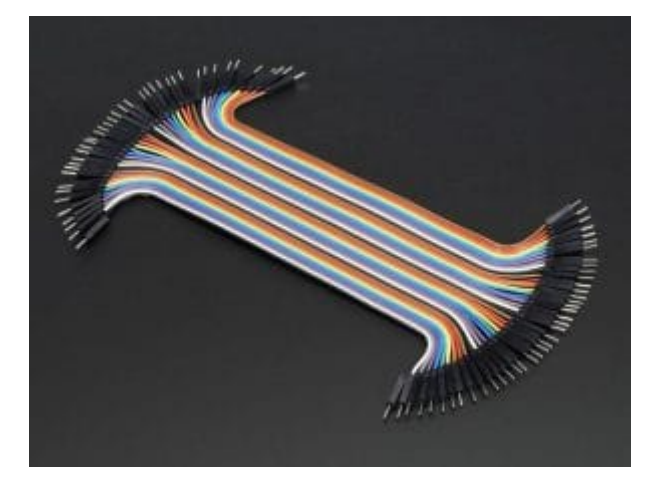

[مجموعة أسلاك توصيل](https://geeksvalley.com/product/jumper-wires-male-male/) (ذكر / ذكر)

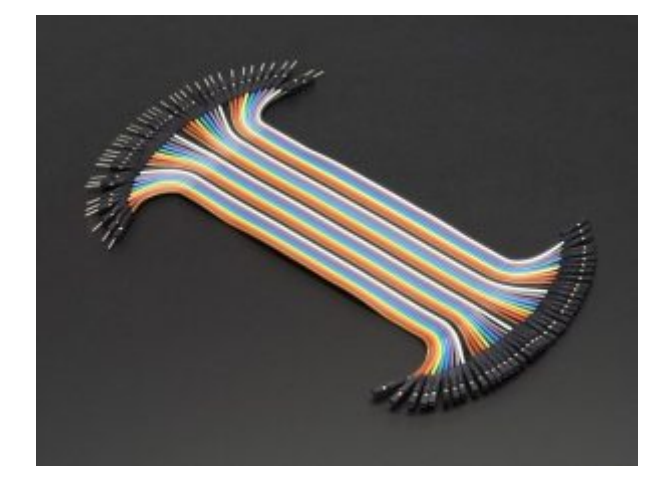

[مجموعة أسلاك توصيل](https://geeksvalley.com/product/jumper-wires-female-male/) (أ**نثى / ذكر**)

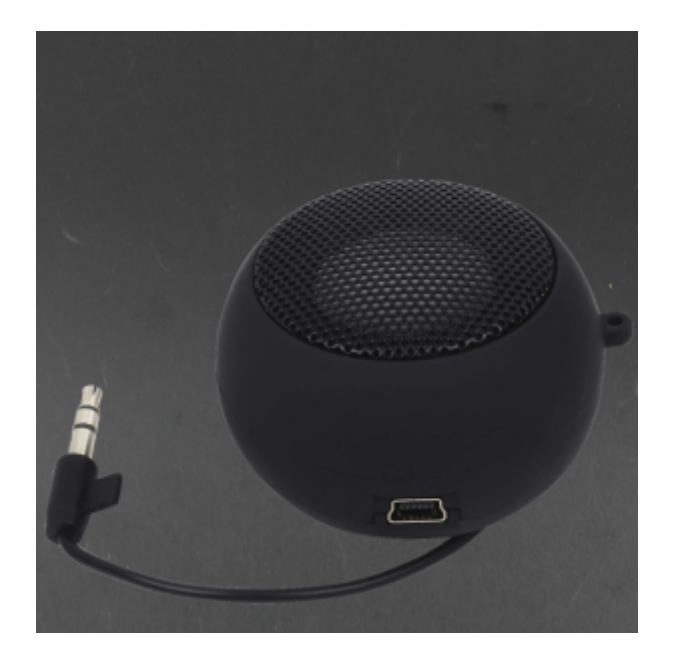

1 1X مبر صوت بمنفذ 3.5 ملل متر

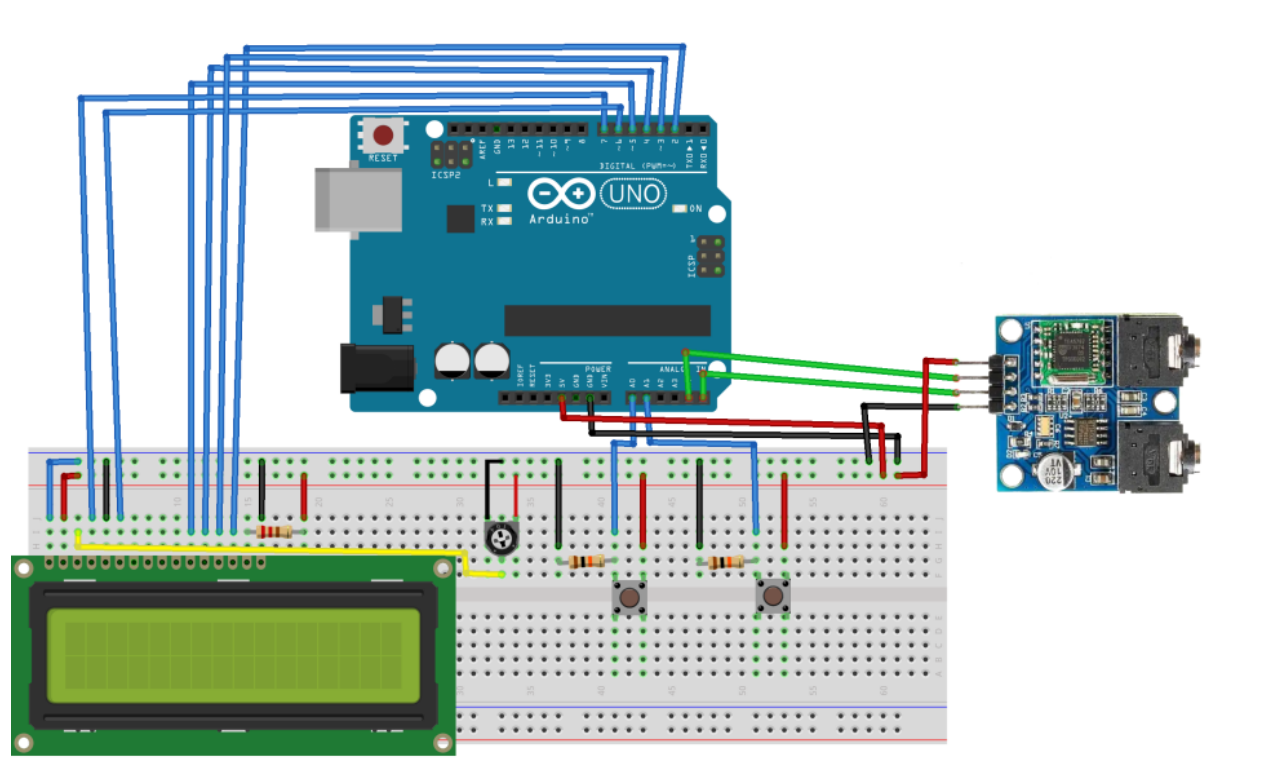

## توصيل الدائرة

### وحدة (TEA5767 FM)

وحدة راديو (FM 5767TEA (عبارة عن شريحة واحدة، تدعم بروتوكول الاتصال IC للتطبيقات منخفضة الجهد وتمثل راديو مصغر مضبوط رقميًا. يعمل في نطاقات الترددات الأوروبية والأمريكية واليابانية. تتكون الوحدة من منفذين 3.5 ملم، يستخدم الأول لتوصيل الهوائ، و زيادة مساحة التقاط الموجات والآخر منفذ السماعات.

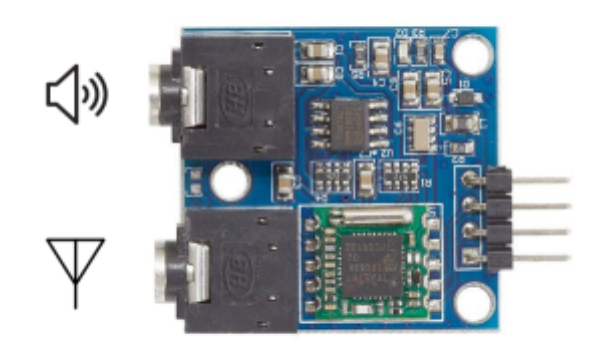

كما تحتوي على 4 دبابيس:

VCC: وحدة إمداد الطاقة – 5 فولت GND: الأرض SLC: تزامن بروتوكول C2I يوصل مع المنفذ التناظري 5A SDA: بيانات بروتوكول C2I يوصل مع المنفذ التناظري 4A

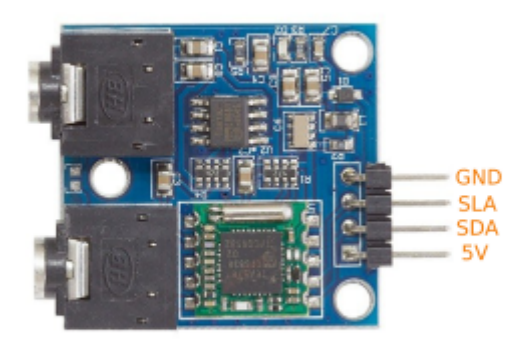

#### البرمجة

بالبداية ستحتاج إلى تحميل مكتبة (TEA5767 FM) و من ثم تثبيتها في بيئة تطوير الاردوينو (اردوينو IDE) يمكنك الاطلاع على [الدرس](https://geeksvalley.com/tutorial/arduino-lesson-1/) الأول ــ تنصيب برنامج اردوينو لمعرفة كيف يتم تثبيت المكتبات

```
#include <TFA5767Radio.h>
#include <LiquidCrystal.h>
TEA 5767Radio radio = TEA 5767Radio();LiquidCrystal lcd(7, 6, 5, 4, 3, 2);
float frequency = 0;
int fUP = A0;int fDOWN = A1;int count = 0;
void setup()
}
  delay(1000);
  Wire.begin();
  frequency = 91.1; // starting frequencyradio.setFrequency(frequency);
  lcd.begin(16,2);lcd.clear();
  lcd.setCursor(0,0);lcd.print("FM: ");lcd.setCursor(0, 1);lcd.print(frequency);
}void loop()
}
  if(digitalRead(fUP))
  } 
    count=0;
    while (digitalRead (fUP))
    \{;++count 
      if(count > 0 & & count <= 6)} 
        frequency += 0.1;
        frequencyUpdate();
        delay(200);
      { 
      else if (count > 6 & count \leq 2)
      } 
        frequency += 0.1;frequencyUpdate();
        delay(80);
      { 
      else 
      } 
        frequency += 0.1;frequencyUpdate();
        delay(5);
      }
    } }
   if(digitalRead(fDOWN))
   } 
     count = 0;
    while (digitalRead (fDOWN))
```

```
} 
      ;--count 
      if(count < 0 && count >= -6)
      } 
        frequency - = 0.1;
        frequencyUpdate();
        delay(200);
      }
      else if (count < -6 &c count >= -12)
      } 
        frequency - = 0.1;
        frequencyUpdate();
        delay(80);
      }
      else 
      } 
        frequency - = 0.1;
        frequencyUpdate();
        delay(5);
      }
    }
   }
{
void frequencyUpdate()
}
  frequency = constrain (frequency, 88.0, 108.0);
  lcd.setCursor(0,0);lcd.print("ESTACION DE FM:");
  lcd.setCursor(0,1);lcd.print(frequency);
  radio.setFrequency(frequency);
}
```
#### **شرح الود البرمج**

بالبدية سيتم استدعاء المكتبات الضرورية في المشروع

#include<Wire.h> #include <TEA5767Radio.h> #include <LiquidCrystal.h>

نعرف كائن باسم (radio(

 $TEA 5767$ Radio radio =  $TEA 5767$ Radio();

نعرف منافذ الشاشة الرستالية

LiquidCrystal lcd( $7, 6, 5, 4, 3, 2$ );

نعرف متغيرات تشيل إلى التردد و منفذ ضغاط التحكم لزيادة و تنقيص قيمة التردد يمثل ضغاط التحم الموصل مع المنفذ 0A مفتاح التحم بزيادة التردد بقيمة 0.1 float frequency =  $0$ ;  $int fUP = A0;$  $int fDOWN = A1;$ int count =  $0$ ;

ف دالة التهيئة نهيئة الاتصال و الشاشة الرستالية

```
void setup()}
delay(1000);
Wire.begin();
frequency = 91.1; //starting frequency
radio.setFrequency(frequency);
lcd.begin(16,2);lcd.clear():
lcd.setCursor(0,0);lcd.print("FM: ");lcd.setCursor(0, 1);lcd.print(frequency);
}
```
في دالة ال(void loop) نبرمج دوال التحكم زيادة ونقصان قيمة التردد بناء على مدخلات مفاتيح التحكم

```
void loop()
}
if(digitalRead(fUP))
}
count=0;
while (digitalRead (fUP))
}
count++;
if(count > 0 & count <= 6)
}
frequency += 0.1;frequencyUpdate();
delay(200);
}
else if (count > 6 \& count <= 2)
}
frequency += 0.1;
frequencyUpdate();
delay(80);
}
else
}
frequency += 0.1;frequencyUpdate();
delay(5);
{
```

```
if(digitalRead(fDOWN))
}
count = 0;while (digitalRead (fDOWN))
}
;--count
if(count < 0 \&c count >= -6)}
frequency - = 0.1;
frequencyUpdate();
delay(200);
}
else if (count < -6 && count > = -12)
}
frequency - = 0.1;
frequencyUpdate();
delay(80);
}
else
}
frequency - = 0.1;
frequencyUpdate();
delay(5);
{
{
}
{
```
في دالة (frequencyUpdate) يتم تحديث قيم التررد بناء على المدخلات من المفاتيح

```
void frequencyUpdate()
}
frequency = constraint(frequency, 88.0, 108.0);
lcd.setCursor(0,0);lcd.print("STACION FM:");
lcd.setCursor(0,1);lcd.print(frequency);
radio.setFrequency(frequency);
}
```
} }